## MBR/GPT

Il existe **deux types de tables de partitionnement différentes** : **MBR** (Master Boot Record) et **GPT** (GUID Partition Table).

Le MBR est compatible avec tous les systèmes d'exploitation 32 bits et 64 bits. Le **format de partitions MBR** possède néanmoins des limitations, devenues de sérieux inconvénients à l'heure d'aujourd'hui :

- 4 partitions maximum
- Taille d'une partition limitée à 2,2 To (2 200Go)
- Impossible de démarrer un disque dur MBR avec un système UEFI

Les limitations actuelles du **MBR** ont poussé les fabricants à se tourner vers une **nouvelle table de partitionnement** plus performante, introduite par Intel : le **GPT**. Le GPT est d'ailleurs le **standard de l'UEFI**, le remplaçant du BIOS.

Sur un disque MBR, les données de partitionnement et de démarrage sont stockées à un endroit. Si ces données sont écrasées ou corrompues, vous avez des problèmes. En revanche, GPT stocke plusieurs copies de ces données sur le disque, il est donc beaucoup plus robuste et peut être récupéré si les données sont corrompues.

GPT stocke également les valeurs de contrôle de redondance cyclique (CRC) pour vérifier que ses données sont intactes. Si les données sont corrompues, GPT peut remarquer le problème et tenter de récupérer les données endommagées à partir d'un autre emplacement sur le disque. MBR n'avait aucun moyen de savoir si ses données étaient corrompues- vous ne voyiez qu'un problème lorsque le processus de démarrage a échoué ou que les partitions de votre lecteur ont disparu.

Les lecteurs GPT ont tendance à inclure un «MBR de protection». Ce type de MBR indique que le lecteur GPT a une seule partition qui s'étend sur l'ensemble du lecteur. Si vous essayez de gérer un disque GPT avec un ancien outil qui ne peut lire que les MBR, il verra une seule partition qui s'étend sur l'ensemble du disque. Ce MBR de protection garantit que les anciens outils ne confondront pas le lecteur GPT avec un lecteur non partitionné et écraseront ses données GPT avec un nouveau MBR. En d'autres termes, le MBR de protection protège les données GPT contre l'écrasement.

## **MBR**

Le partitionnement de disque MBR pouvait être composé :

- de quatre partitions principales au maximal mais on peut faire une seule partition principale qui prend l'intégralité du disque, on est limité toutefois à 2,2 To.
- trois partition principales et une partition étendues auquel pouvait être créés des disques logiques (56 lecteurs au maximum).

Voici un exemple, avec quatre partitions principales et une partition étendue.

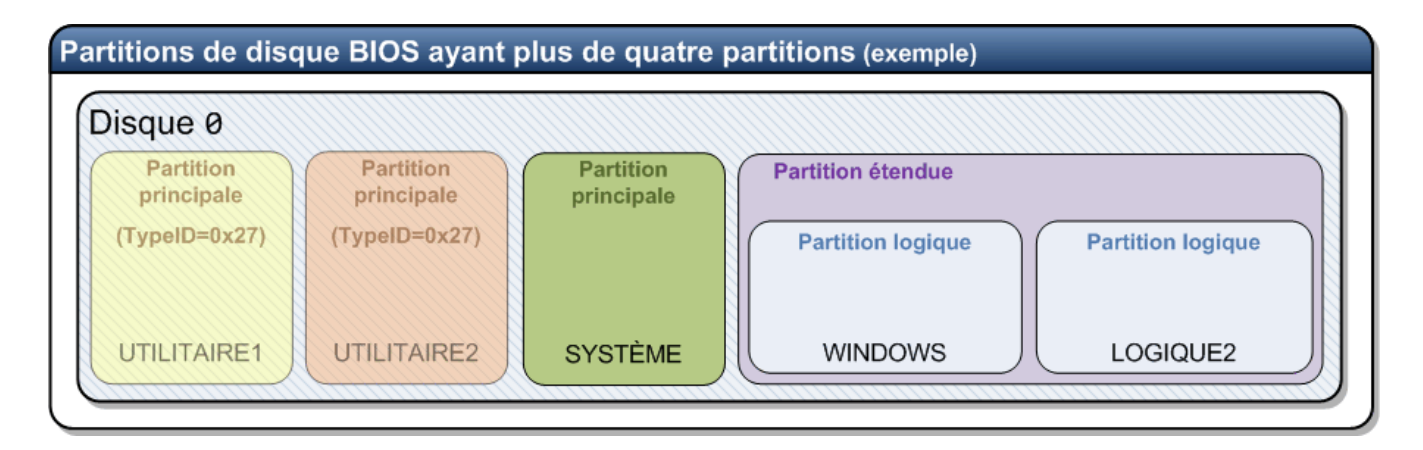

ou encore ce schéma :

Le disque dur contient alors la zone MBR qui décrit le contenu des tables de partition ainsi que la zone d'amorçage du système d'exploitation.

Ce dernier y ayant copié son boot loader (le programme qui permet de démarrer). Lorsque vous allumez l'ordinateur, le **BIOS** passe la main au disque dur via le MBR. Si le boot loader a été supprimé, vous obtenez un message du type « *Aucun système d'exploitation détecte. Déconnectez les lecteurs qui ne contiennent pas de système d'exploitation.* »

Le **GPT** (GUID Partition Table) est un nouveau standard pour décrire la **table de partitionnement d'un disque dur**, il est amené à remplacer le **MBR** à cause des limitations de ce dernier qui limite la taille d'une partition à 2,2 To.

Le **GPT** fait partie du standard **UEFI**, c'est-à-dire qu'un **système d'exploitation UEFI** ne peut démarrer que sur un disque dur utilisant une **table de partitions GPT**. De manière globale, un BIOS traditionnel ne peut démarrer sur un disque GPT.

## Disque GPT

Les disques GPT fonctionnent avec les ordinateurs EFI.

Voici un exemple de disque GPT. La grande différence est qu'une partition EFI (ou partition ESP) est présente.

Celle-ci contient les informations de démarrage.

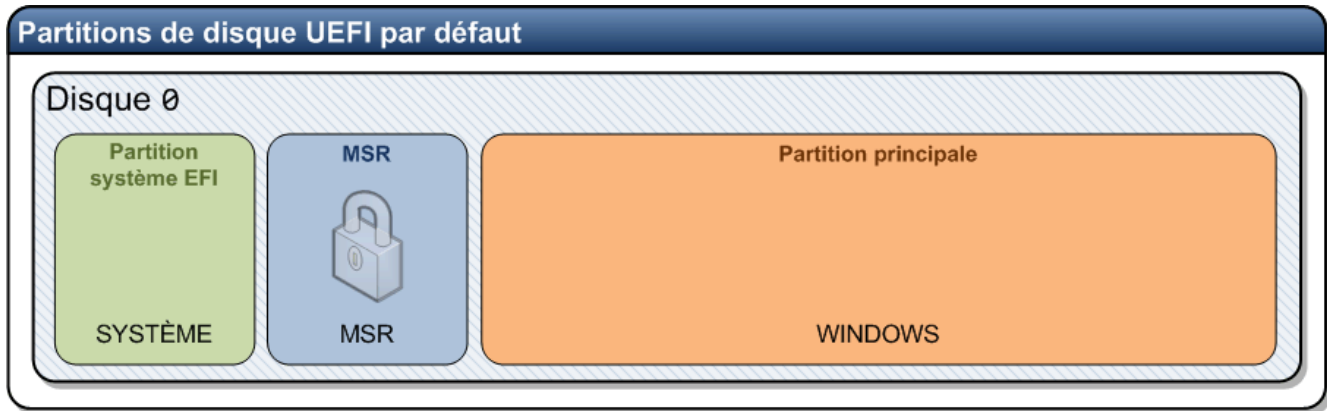

Dans la capture de la gestion des disques de Windows, la partition EFI a une taille de 100mo et en FAT32.

C'est la taille par défaut, créé lors de l'installation de Windows.

En version simple, depuis un ordinateur ne provenant pas d'un constructeur (ASUS, Lenovo etc).

On a une partition de récupération de Windows (450 Mo), la partition EFI (100Mo en FAT32) et la partition principale.

# **QUESTIONS/REPONSES**

Quelle est le **nombre limite** de partitions sur un **disque GPT** ?

128 partitions maximum sur Windows.

Quelle est la **taille limite** d'une partition sur un **disque GPT**?

256 To par partition sur Windows.

Quelles versions de Windows peuvent **lire** le contenu d'un **disque GPT** ?

Toutes les versions 32 bits et 64 bits de Windows Vista, Windows 7, Windows 8 et la version 64 bits de Windows XP.

Quelles sont les versions de Windows qui peuvent **démarrer** sur un **disque GPT** ?

Pour booter sur un disque GPT, vous devez **activer l'UEFI** dans les paramètres de votre carte mère et avoir une **version 64 bits** de Windows Vista SP1, Windows 7 ou Windows 8. Aucune version 32 bits de Windows ne peut démarrer sur un disque GPT. Windows XP 64 bits ne peut pas non plus booter sur un disque GPT.

Que voit une version de Windows qui ne supporte pas les **disques GPT** ?

Un Windows ne supportant pas le GPT comme Windows XP 32 bits verra une unique partition *Protective MBR*. Cette partition ne sera pas montée par Windows et vous ne pourrez pas accéder à son contenu.

 A quoi ressemble un **disque dur** utilisant le format de partitions **GPT** et sur lequel on installe **Windows** ?

Lorsque vous installez **Windows** en mode UEFI/GPT, le programme d'installation de Windows crée une partition ESP (EFI System Partition) contenant les applications de l'UEFI, une partition MSR (Microsoft Reserved Partition), une partition Windows et une partition Recovery WinRE (sur Windows 10).

#### Disk 0 default partition layout (UEFI-based PCs)

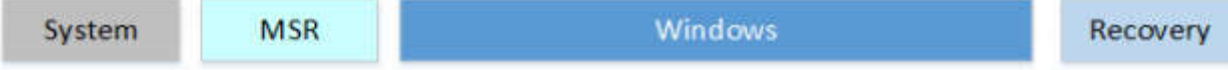

#### **Un ordinateur EFI peut-il démarrer sur un disque MBR ?**

Oui cela est possible, les ordinateurs EFI peuvent être compatibles « BIOS Legacy ». En général, il faut aller dans le BIOS EFI et désactiver le Secure Boot. Cela doit permettre de passer en BIOS Legacy.

#### **Est-il possible de convertir un disque MBR en GPT sans perdre les données ?**

Non, la conversion nécessite un repartitionnement. Vous allez donc perdre les données au passage.

Il faut sauvegarder les données, convertir le disque, réinstaller le ou les systèmes d'exploitation.

## Glossaire

Voici les définitions brutes :

- **EFI** *(Extensible Firmware Interface) :* Nouveau système présent sur les ordinateurs, il s'agit d'un logiciel intermédiaire entre le micrologiciel (firmware) et le système d'exploitation (OS) d'un ordinateur. EFI permet d'amorçage du système d'exploitation sur des disques GPT.
- **GPT** *(GUID Partition Table)* : Nouveau standard de table de partition, et permet l'amorçage des ordinateurs EFI. Cette nouvelle norme permet aussi de gérer des partitions pouvant aller jusqu'à 9,4 Zo
- **MBR** *(Master Boot Record)* : Le MBR est la zone de disque contenant les informations d'amorçage de disque dur ainsi que la table des partitions. Par opposition, au partitionnement GPT et ordinateur EFI. on peut aussi parler de disque MBR.

## Conversion MBR et GPT

Il est possible de convertir une partition MBR en GPT à l'aide de l'utilitaire diskpart, cela supprime toutes les données.

*(Depuis Windows 10 1703 (Creators Update), l'utilitaire MBR2GPT peut convertir un disque sans perte de données, plus d'informations : MBR2GPT : conversion disque GPT sans perte de données )*

#### **Diskpart**

Vous devez avoir réinitialisé le disque, avec la commande *clean* puis utiliser la commande *convert* Pour convertir en GPT :

select disk X clean

convert GPT